## Pasos para habilitar todos los estudiantes para el

## ingreso de notas

Acceda sistema académico

Acceda a la opción acceso de notas

Ingreso de notas

Seleccione el espacio académico que desea ingresar las notas

En el cuadro de chequeo estado "el primero" al dar clic este debe de quedar en estado Todos, para cambiar este estado se da clic sobre el

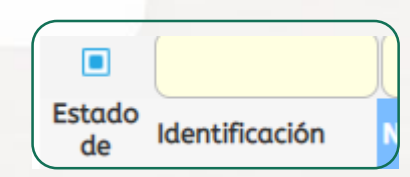

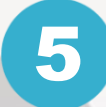

1

2

3

 $\boldsymbol{A}$ 

Botón de actualizar para aplicar esta selección

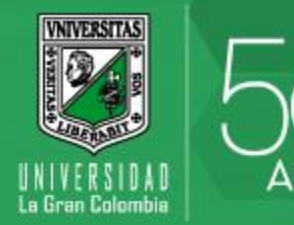

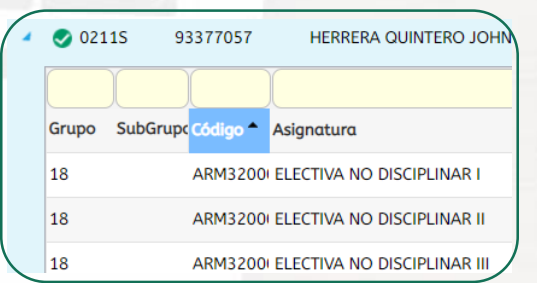

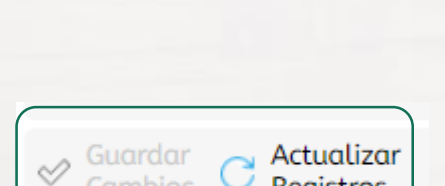

Registros

Cambios